Suprema BioStar

Case Study

Time Attendance Set Up

CASE IV. Shift Setup
(BioStar SE Only)

Ver 1.0

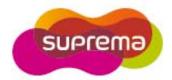

# First STEP - T&A Setup

## 1. T&A Setup and Basic User Process

Although T&A setup details may differ per company, BioStar T&A follows the setup process below.

Stage 1: Setup time & attendance rules

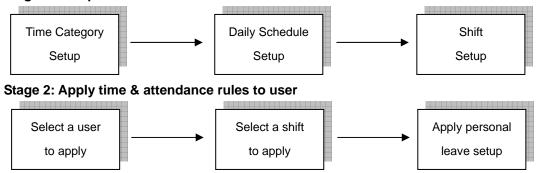

#### <Setup Time and Attendance >

Setup the actual work time & attendance in this stage.

# Step 1. Time Category Setup

- Time Category involves setting the Time Rate according to the schedule and shift.
- Set details for the Time Slot to be applied to the Daily Schedule.
- EX) Regular working time, Over time, Holiday working time, etc.

#### Step 2. Daily Schedule Setup

- Setup a day's start time and rules to check regular time hours.
- Create Time Slots for each work time using the Time Category defined in Step 1.
- For each Time Slot, allocate detailed rules such as Rounding (processing time unit), Grace, etc.

#### Step 3. Shift Setup

- Setup the Daily Schedule per period and create a T&A rule.
- Can be created in daily or weekly cycles, and multiple Daily Schedules can be used.

## <Apply Shift to Users >

Apply completed shift to users in this stage.

- Use the User tab of the Shift to directly select users to apply the shift to.
- Select the Shift for the user using the T&A tab in the User menu.
- Apply Leave reason such as Personal Leave/Sick Leave/Business Trip.

# CASE 4. Shift Setup (BioStar SE (Standard Edition) Only)

: Daily shift is available in BioStar SE (Standard Edition) version only. Please contact Suprema for detail.

#### <Time & Attendance Rule Scenario>

- 1) Adheres to a 4-group 3-shift rule.
- 4 groups consisting of Group(A), Group(B), Group(C), and Group(D)
- 3 shifts of DAY Time(D), Evening Time(E), Night Time(N)
- 2) Ignore weekends and holidays, with a 6-day work week with 2-days off.
- 3) Regular Time Hours
- Day Time(D): 08:00 ~ 16:00 (8 hours)
- Evening Time(E): 16:00 ~ 24:00 (8 hours)
- Night Time(N): 00:00 ~ 08:00 (8 hours)
- 4) Late In/Early Out
- Only 'Regular In' and 'Regular Out' is regarded as normal check-in/check-out for all shifts. (Check-in/check-out at other hours are all regarded as late in or early out)
- 5) Out Duty and Office Leave
- Out Duty hours regarded as regular working hours.
- Office Leave not regarded.
- 6) EVENT
- Regard first authentication as 'Check-in,' and last authentication as 'Check-out.'

| T.C | 1 | 2 | 3 | 4 | 5 | 6 | 7 | 8 | 9 | 10 | 11 | 12 | 13 | 14 | 15 | 16 | 17 | 18 | 19 | 20 | 21 | 22 | 23 | 24 | 25 | 26 | 27 | 28 | 29 | 30 | 31 |
|-----|---|---|---|---|---|---|---|---|---|----|----|----|----|----|----|----|----|----|----|----|----|----|----|----|----|----|----|----|----|----|----|
|     | w | т | F | S | S | М | т | w | Т | F  | S  | S  | M  | Т  | w  | Т  | F  | S  | S  | М  | Т  | w  | Т  | F  | s  | S  | M  | Т  | W  | Т  | F  |
| Α   | Е | Н | H | N | N | N | N | N | N | Η  | Н  | D  | D  | D  | D  | D  | D  | Н  | Н  | Е  | Е  | E  | Е  | E  | Е  | Н  | Н  | N  | N  | N  | N  |
| В   | N | N | N | Н | Н | D | D | D | D | D  | D  | Н  | Н  | E  | E  | Е  | E  | Е  | E  | Н  | Н  | N  | N  | N  | N  | N  | N  | Н  | Н  | D  | D  |
| С   | D | D | D | D | D | Н | Н | E | Е | E  | E  | Ε  | E  | Н  | Н  | N  | N  | N  | N  | N  | N  | н  | Н  | D  | D  | D  | D  | D  | D  | н  | Н  |
| D   | Н | Ε | Е | Е | Е | E | E | Н | Н | N  | N  | N  | N  | N  | N  | Н  | Н  | D  | D  | D  | D  | D  | D  | Н  | Н  | Е  | E  | E  | Е  | Е  | E  |

(Company A, 4-group 3-shift Schedule, 2009-07)

T.C = Time Category, D = Day Time, E = Evening Time, N= Night Time, H = Holiday

# <Time & Attendance Rule Setup > - Refer to T&A Tutorial CASE 4

- 1) Time Category Setting
- : Only Regular Time exists for each Part Time group
  - a) Time Category < Regular Time >
    - Time Category Name: Regular Time
    - Time Rate: 1
    - Rounding: 10 min

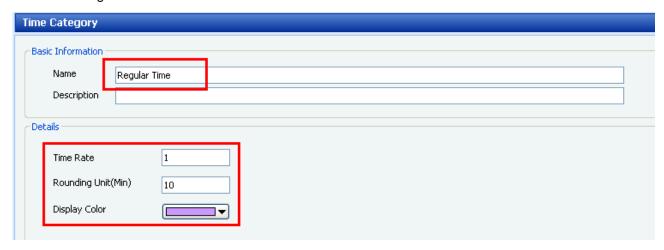

**Time Category - Regular Time** 

- 2) Daily Schedule Setting
- : As each Part Time has a different check-in/check-out time in the 1-day 3-shift schedule, 3 Daily Schedules need to be set.

## (Part Time - Day)

- Daily Schedule Name: [Part\_Time]Day(D)
- Day Start Time: 06:00 (Start time of the day is set to 06:00)
- First Check-in/Last Check-out: (Use first and last authentication as check-in/check-out)
- Time Slot Setting:
  - a) Set Time: 08:00~16:00 (Regular Time)
  - b) Time Category: Regular Time
  - c) Late In/Early Out
    - Grace(Start): 0 min (Regard as Late In when checking in after set time)
    - Grace(End): 0 min (Regard as Early Out when checking out before set time)
  - d) Rounding (In/Out): 10 min
  - e) Affect Result: Use (This Time Slot results affect daily final result)

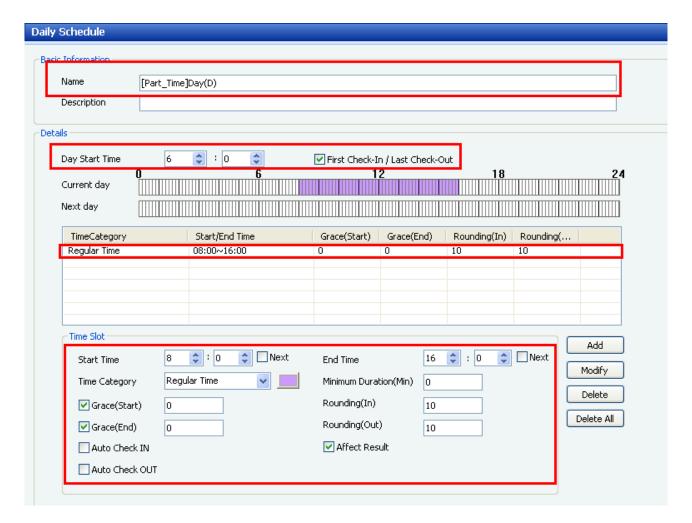

Daily Schedule - [Part\_Time]Day(D)

### (Part Time - Evening)

- Daily Schedule Name: [Part\_Time]Evening(E)
- Day Start Time: 14:00 (Start time of the day is set to 14:00)
- First Check-in/Last Check-out: Use (Use first and last authentication as check-in/check-out)
- Time Slot Setting:
  - a) Set Time: 16:00~24:00 (Regular Time)
  - b) Time Category: Regular Time
  - c) Late In/Early Out

Grace(Start): 0 min (Regard as Late In when checking in after set time)

Grace(End): 0 min (Regard as Early Out when checking out before set time)

- d) Rounding (In/Out): 10 min
- e) Affect Result: Use (This Time Slot results affect daily final result)

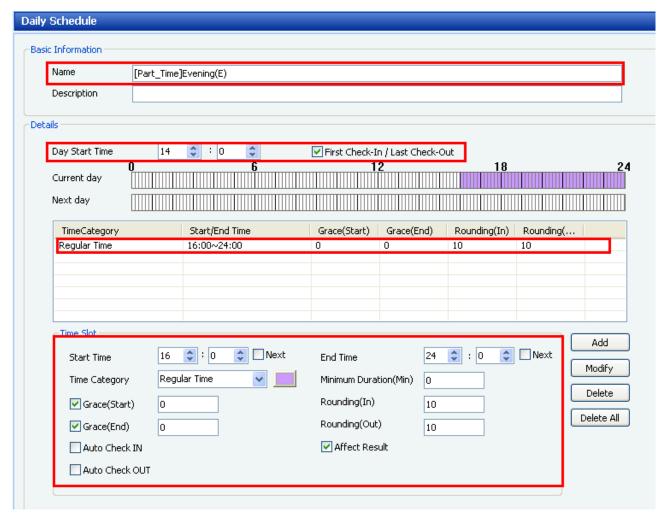

Daily Schedule - [Part\_Time]Evening(E)

### (Part Time - Evening)

- Daily Schedule Name: [Part\_Time]Night(N)
- Day Start Time: 22:00 (Set the Day Start Time to 22:00)
- First Check-in/Last Check-out: Use (Use first 첫 인증 및 마지막 인증을 출/퇴근으로 사용)
- Time Slot Setting:
  - a) Set Time: 00:00(+1)~08:00(+1) (Regular Time)
  - b) Time Category: Regular Time
  - c) Late In/Early Out

Grace(Start): 0 min (Regard as Late In when checking in after the set time)

Grace(End): 0 min (Regard as Early Out when checking out after the set time)

- d) Rounding (In/Out): 10 min
- e) Affect Result: Use (This Time Slot results affect the final daily result)

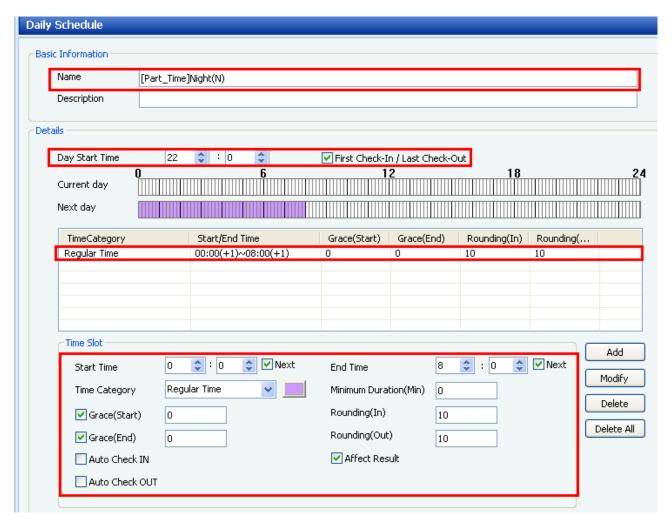

Daily Schedule - [Part\_Time]Night(N)

## 3) Shift Setup

- As a 4-group 3-shift rule, each group is assigned 1 shift, requiring 4 groups and a total of 4 shifts.
- Select Daily Cycle for setup as the rule follows a 6-day work week with 2-days off, ignoring the day of week.
- In Cycle Type, select 'Daily,' then 'update' after selecting the 31Day necessary for rule allocation.
- In each group's Shift, refer to the '(Company A, 4-group 3-shift Schedule, 2009-07)' table for setup.
- Setup Daily Schedule for each group's applicable day of week.
- For the 31 Day Cycle setup, Shift is setup in 5 pages per 7 days.

# a) Group(A) Shift Setup

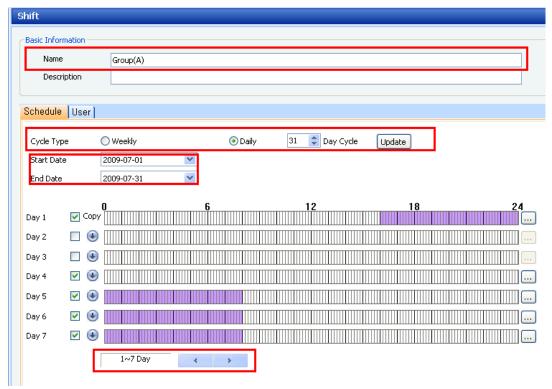

Shift - Group(A): 1 ~ 7 Day

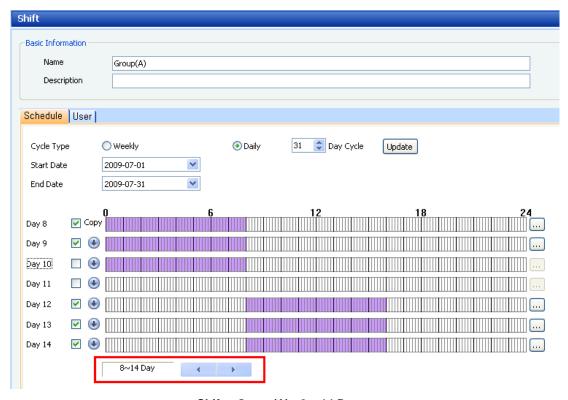

Shift - Group(A): 8 ~ 14 Day

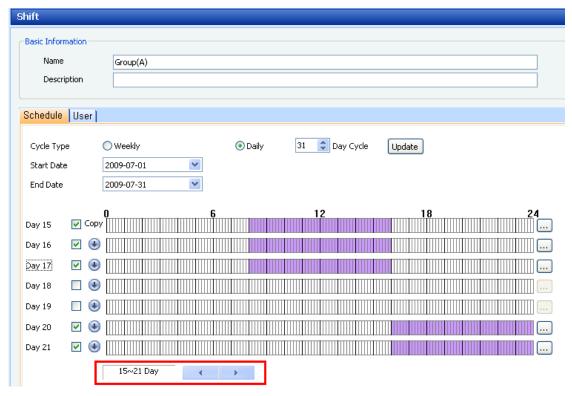

Shift - Group(A): 15 ~ 21 Day

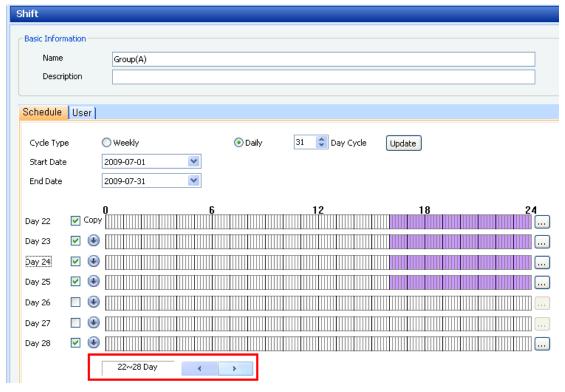

Shift - Group(A): 22 ~ 28 Day

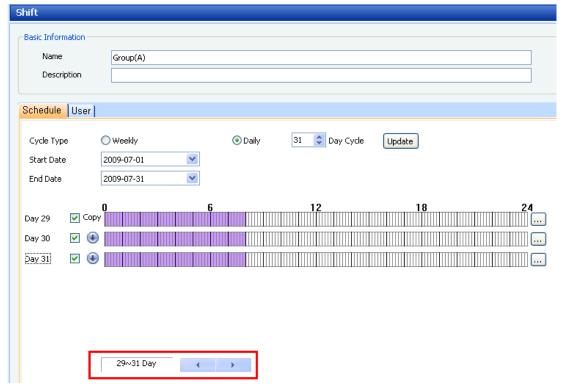

Shift - Group(A): 29 ~ 31 Day

# b) Group(B) Shift Setup

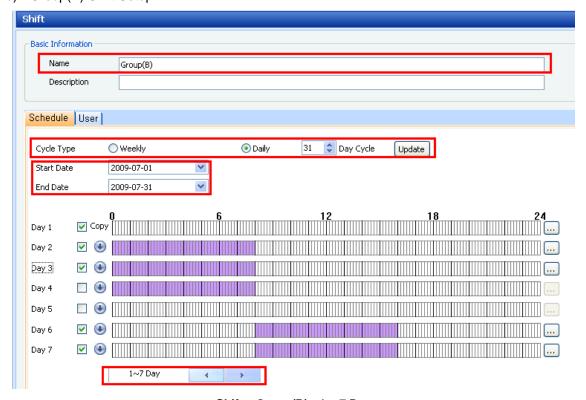

Shift – Group(B) : 1 ~ 7 Day

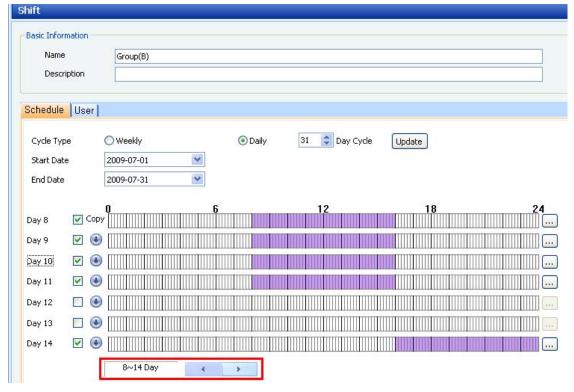

Shift - Group(B): 8 ~ 14 Day

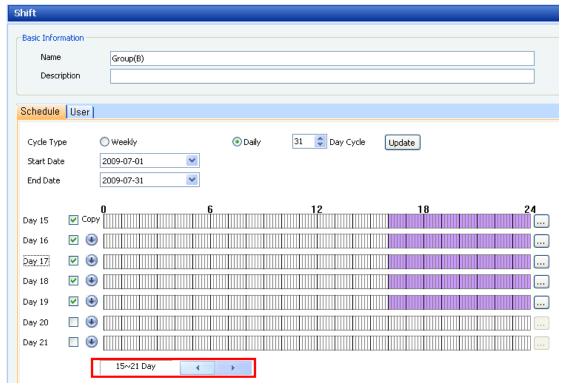

Shift - Group(B): 15 ~ 21 Day

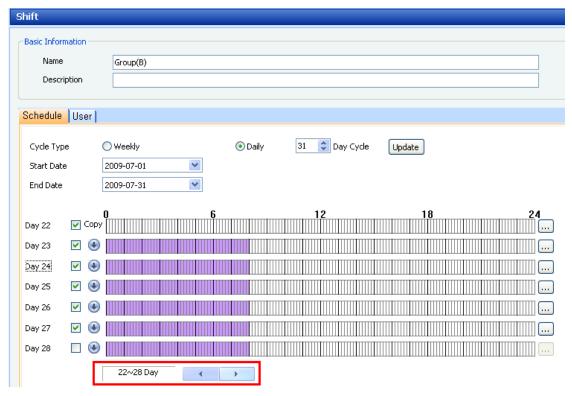

Shift - Group(B): 22 ~ 28 Day

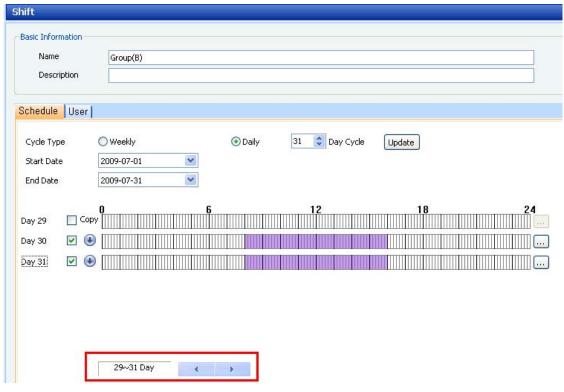

Shift - Group(B): 29 ~ 31 Day

- c) Group(C) Shift Setup Omitted
- d) Group(D) Shift Setup Omitted

As above, shifts can be setup for 4 groups, for a 4-group 3-shift rotating schedule.